# Menus and Toolbars

#### In this section:

- Overview  $\mathbf{u}$
- Main elements of the IntelliJ IDEA window
- Tips and tricks

## Overview

IntelliJ IDEA menus and toolbars let you carry out various commands. The main menu and toolbar contain commands that affect the entire project or large portions of it. Additionally, context-sensitive pop-up menus let you perform the commands, which are specific to a part of a project, like source file, class, etc. Almost each of the commands has an associated keyboard shortcut to enable quicker access to it.

Use the check commands of the View menu to show or hide the main elements of the IntelliJ IDEA window. For example, if you want to show the main toolbar, make sure that the check command Toolbar is selected.

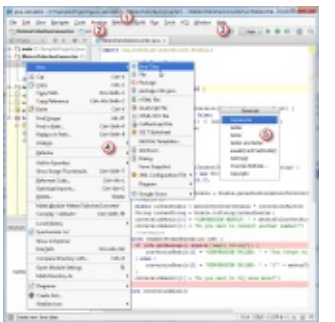

# Main elements of the IntelliJ IDEA window

#### 1. Main menu

The main menu contains commands for opening, creating projects, refactoring the code, running and debugging applications, keeping files under version control and more.

#### 2. Main toolbar

The main toolbar contains buttons that duplicate the essential commands for quicker access. You can hide the main toolbar, using the checked command on the toolbar context menu.

By default, tha main toolbar is hidden. To show it, select the check command View | Toolbar on the main menu.

#### 3.Navigation bar

Navigation bar is a quick alternative to the Project tool window.

By default, tha Navigation bar is shown. To hide it, clear the check command View | Toolbar on the main menu.

#### 4. Context menus

These menus, available with right-click, contain commands applicable to the current context.

#### 5. Pop-up menus

These menus, available with **Alt+Insert**, contain commands applicable to the current context.

#### Tips and tric ks

Show or hide the main elements of IntelliJ IDEA UI using the View menu.

- Descriptions of the actions from all the menus and toolbar buttons are displayed in the left side of the Status bar.
- If you know which action you want to perform, but do not know where to find the appropriate command, just press **Ctrl+Shift+A** and select the desired action from the suggestion list.

# See Also

Procedures:

- Configuring Menus and Toolbars
- Navigating to Action

# Reference:

- Keyboard Shortcuts and Mouse Reference
- **Menus and Toolbars**
- **Tool Windows Reference**

# Web Resources:

Developer Community